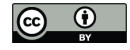

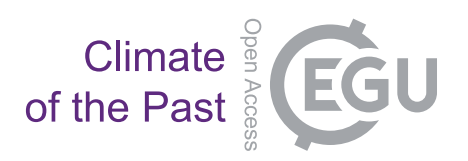

# *Supplement of*

# **Geochronological database and classification system for age uncertainties in Neotropical pollen records**

**S. G. A. Flantua et al.**

*Correspondence to:* S. G. A. Flantua (s.g.a.flantua@uva.nl) and H. Hooghiemstra (h.hooghiemstra@uva.nl)

The copyright of individual parts of the supplement might differ from the CC-BY 3.0 licence.

### *Introduction*

This document presents the outcomes and the manual of the methodology presented in the paper "Geochronological database and classification system for age uncertainties in Neotropical pollen records" by S.G.A. Flantua, M. Blaauw and H. Hooghiemstra in Climate of the Past 2016.

The methodology uses the R-code called 'Clam' to perform age-depth modelling for palaeoecological records (in this case pollen records) and implements an adjusted version from the 'star classification system' presented in Giesecke et al. (2014). This star classification is displayed along a site's age model to indicate age uncertainty.

This document has been structured in two parts:

1) Outcomes from Flantua, Blaauw and Hooghiemstra (2016).

2) Setup of the programs and the scripts or "codes" to produce new age models with star classification outcome.

This is the Version I of this manual, uploaded January 2016. We will aim to update this manual when further improvements are needed. If you have any questions or comments, please don't hesitate to contact us. We would be happy to hear from you.

*Suzette Flantua: [s.g.a.flantua@uva.nl](mailto:s.g.a.flantua@uva.nl)*

*Maarten Blaauw: [maarten.blaauw@qub.ac.uk](mailto:maarten.blaauw@qub.ac.uk)*

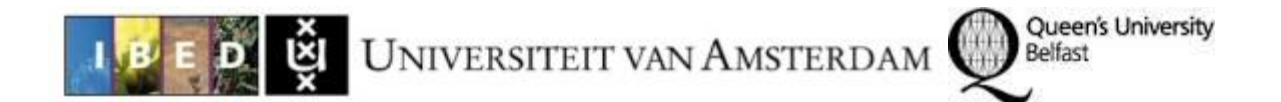

# *1. Outcomes from Flantua, Blaauw and Hooghiemstra (2016).*

1) From [https://figshare.com/s/0e9afb8fe758a0e6e8c8,](https://figshare.com/s/0e9afb8fe758a0e6e8c8) download the folder called Flantua\_ClimPast\_2016.zip.

This folder contains the original publication "Flantua, Blaauw, Hooghiemstra\_2016\_CP\_AgeModelling.pdf", the table with the list of sites used "LIST sites.xlsx", the literature list from these sites "LIST publications from sites.xlsx" and the folder "Cores" with the recalibrated age models from this paper and the corresponding folder with all the descriptions. The text file "script per agemodel FINAL" contains the parameters used for each age model in the R scripts.

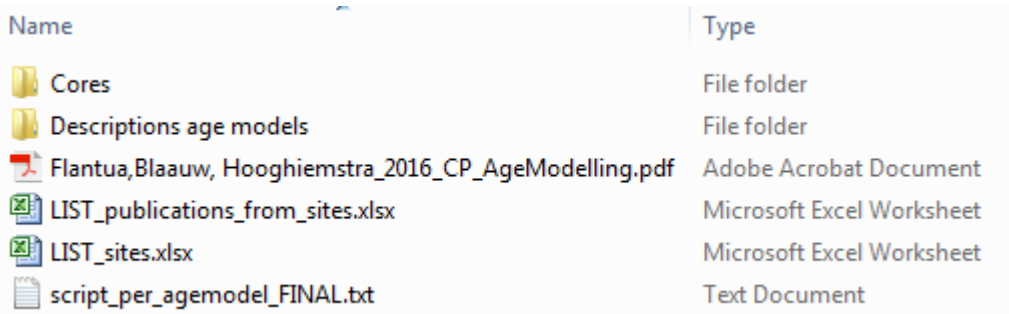

 $\triangleright$  Open "LIST sites.xlsx". The first column indicates the identification number that concurs with the numbers in the folder "Cores". The last column indicates the reference you will find in the file "LIST\_publications\_from\_sites.xlsx". In the latter, you will obtain the complete reference organized in alphabetic order.

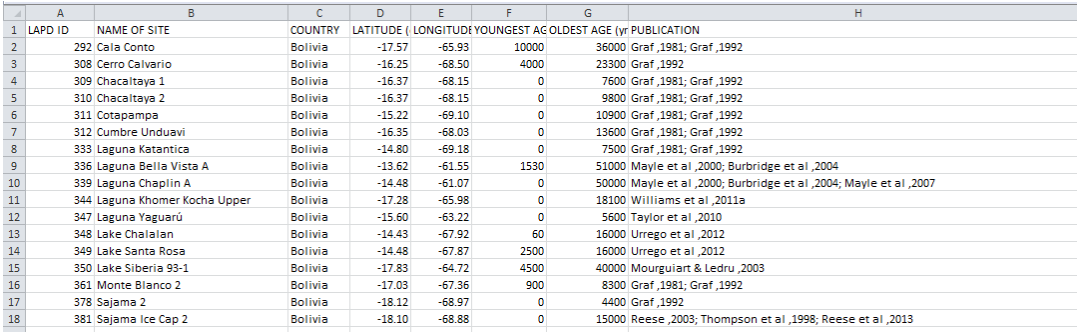

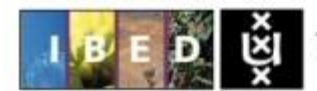

Queen's University

Belfast

 $\triangleright$  Open the folder "Cores" in your file browser.

Here you will find for each core (analyzed pollen record) the age models as present in the "LIST\_sites.xlsx".

- $\triangleright$  Open folder "0309 CTY1". Here you find the folders of the different age models.
- Open folder "Run8". You will find the different files that served as input and the files that were produced as output. In the following Table 1 each file is explained in more detail. All .txt and .csv files can be opened in a plain-text editor such as WordPad.
- $\triangleright$  As you will see, each run will always have an age model produced by linear interpolation and in case that more than three control points were available (e.g.  $^{14}$ C data points), also a smooth spline age model.

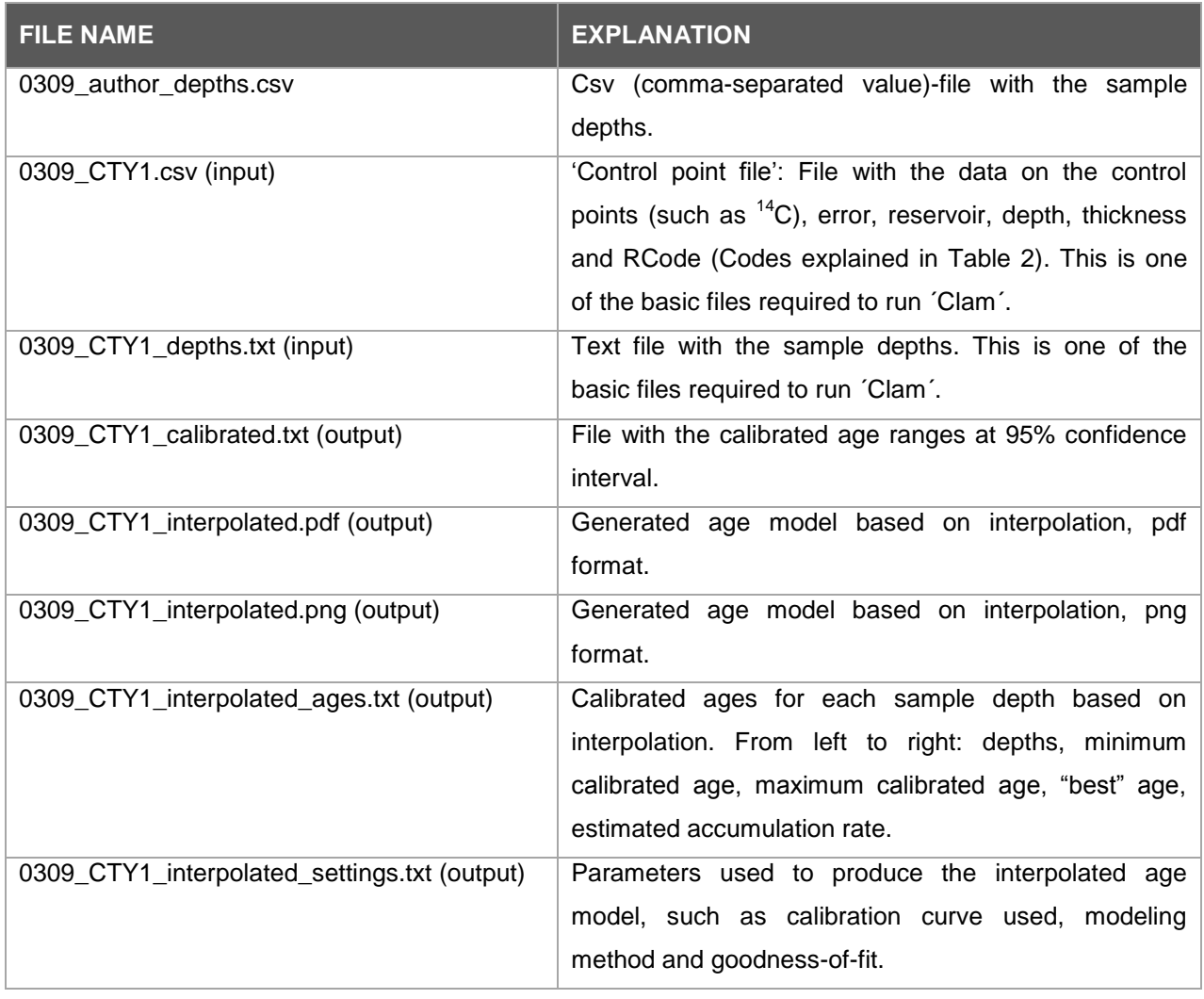

# Table 1. Age model files

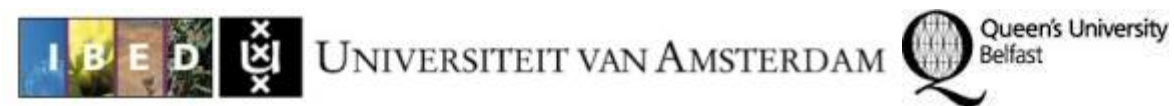

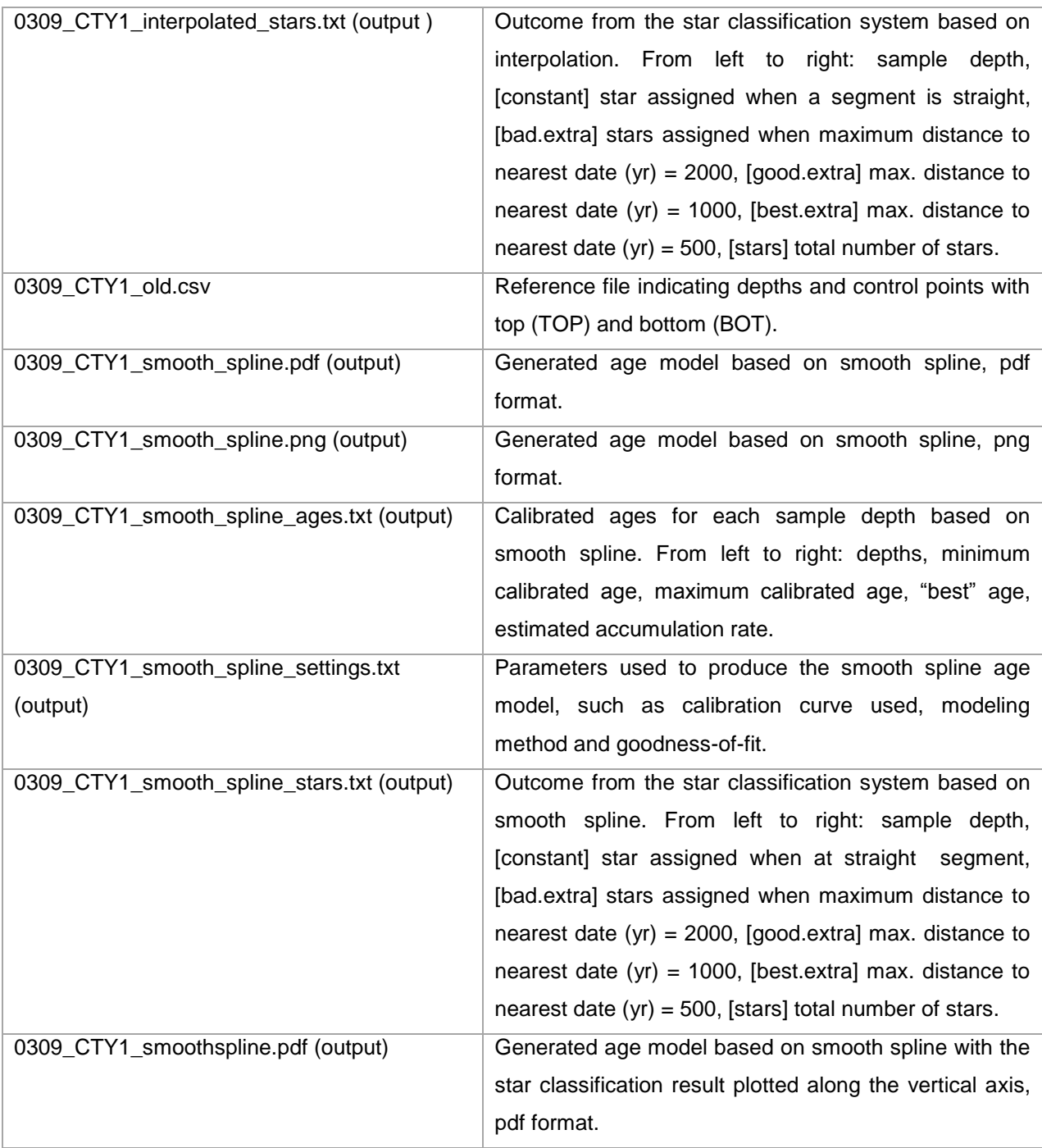

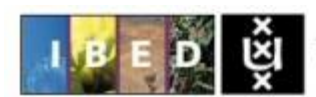

Queen's University

Belfast

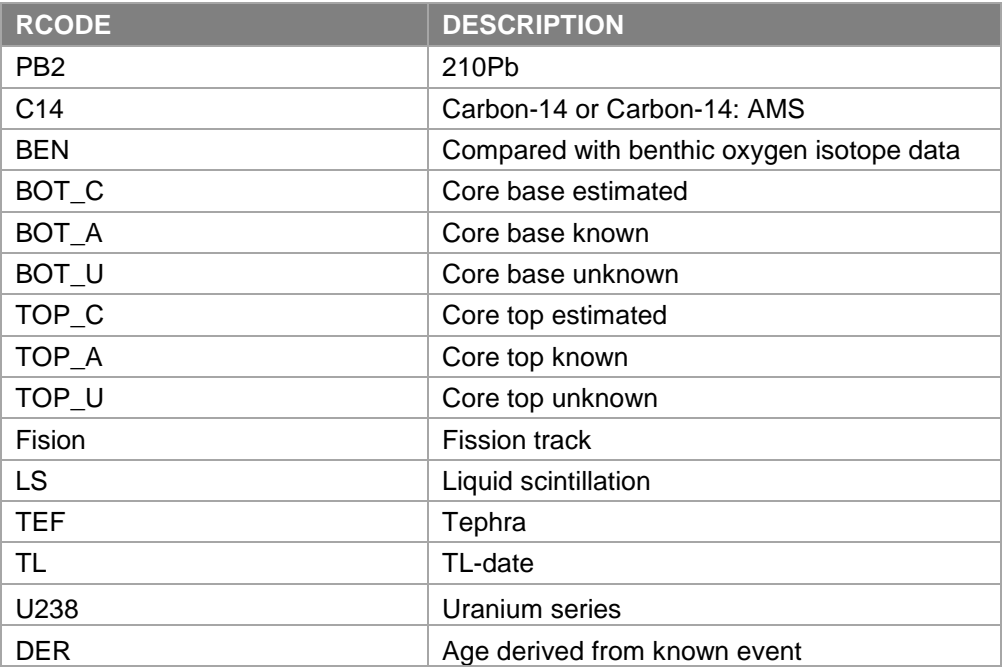

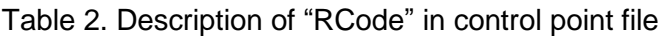

# *Descriptions of the original and recalibrated age models (folder "Descriptions age models")*

As mentioned previously, each document provides the metadata of the pollen record (site name and original publications), important observations on the original age model, and the newly calibrated age model by Flantua, Blaauw and Hooghiemstra (2016). We did not include figures and tables from the original age models due to copyright issues, but this information has been collected as well for comparison. The document furthermore mentions if an original depths file was available (the exact depths at which samples were taken) or if depths were derived from the original publications. For each record different age models were created to compare the effect of including e.g. an outlier, a hiatus and/or estimated top age. In the description there will be an explanation of the 'runs'<sup>1</sup> executed and the differences between them in terms of the used parameters The last model in consecutive order (e.g. run 9 vs run 8) is generally the one considered with the best fit. The outcomes are all found in the corresponding folders of the records in the folder 'Cores' within the folder "Flantua\_ClimPast\_2016" and the text file "script per agemodel FINAL" includes the parameters for each age model as used in R (explained later on in this manual).

 $\overline{a}$ 

<sup>&</sup>lt;sup>1</sup> With a 'run' is meant the execution of the R codes presented in this manual.

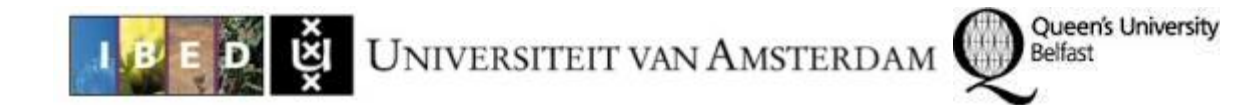

# *2. Setup of the programs and codes.*

Here we will explain the basics of running Clam to make an age model for your own record and how to obtain the star classification output alongside.

#### *Required programs*

1) **R**: You need to have installed a recent version of the free open-source statistical software **R (R Core Team, 2015)**. This program is needed to run the different codes from this manual. To obtain the latest version of **R**, please access [https://www.r-project.org/.](https://www.r-project.org/) **R** runs on a wide range of operating systems including Windows and Mac. Install the program as you would with any other program.

2) **Clam.R:** Clam is a code that will run in **R**. Therefore, it has the extension ".R". With this code you will be able to perform 'classical' age-depth modelling (Blaauw, 2010), which is different to the flexible Bayesian age-depth modelling performed by the code called Bacon (Blaauw and Christen, 2011). Here we only use Clam. To obtain the latest version of Clam, go to [http://chrono.qub.ac.uk/blaauw/Clam.html](http://chrono.qub.ac.uk/blaauw/clam.html) There you will also find the extensive version of the manual on Clam.

3) **StarClassification\_AgeModels.R**: This is also an R-code and in this case needed to perform the star classification system on the age models.

#### *Install programs*

1) From the figshare link [https://figshare.com/s/0e9afb8fe758a0e6e8c8,](https://figshare.com/s/0e9afb8fe758a0e6e8c8) download the file called **Clam\_Stars.zip**. Unzip to somewhere on your computer where you have write access (e.g. d:\Clam\_Stars).

2) In this folder you will find three R-codes and the different calibration curves available to create age models. The calibration curves are in a format "14C file". Furthermore there is a folder called 'Cores' that contains two examples to run the scripts before preparing your own data. This folder contains the different files needed to run the age model, such as the  ${}^{14}C$  data and sample depths (See the  $\hat{}$ input $\hat{}$  files in Table 1). This will be explained in further detail in the next section.

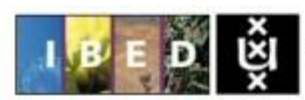

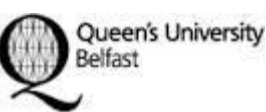

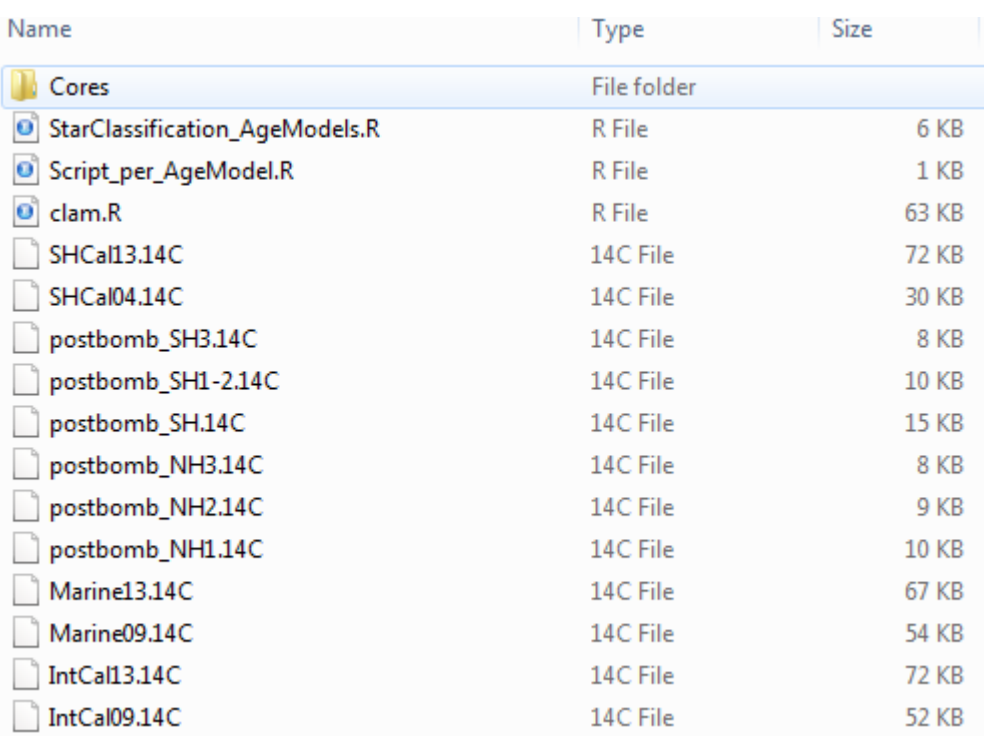

# *How to access and run the codes*

- $\triangleright$  Open **R**
- $\triangleright$  Change the working directory to the Clam\_Stars folder (e.g. d:\Clam\_Stars).
- > Load the R-code Clam so to enter the age modelling program as followed:
	- o Write: source ("Clam.R")
	- o Enter
	- o Output: > "Hi there, welcome to Clam for age-depth modelling."
- To run the star classification system, you have to load the R-code called 'StarClassification\_AgeModels.R'
	- o Write: source ("StarClassification\_AgeModels.R")
	- o Enter
	- o No output will be shown, but the code is now loaded.
- $\triangleright$  **R** is now ready to use Clam to create an age model and to implement the star classification system to define age uncertainty for each sample.

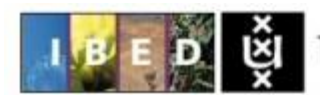

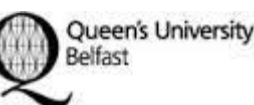

# *Note*

The **R** codes and the 'Cores' folder always need to be organized together as shown in the figure above and names of files and folders should not be changed.

In the Clam\_Stars folder there is a R-code called "Script\_per\_AgeModel.R". You can open this code in RStudio or with the program Notepad. You will see two commands starting with "Agemodel.stars", then the identification of the core (e.g. "0309\_CTY1") and what follows are the parameters to define additional features of the age model. In this case: Agemodel.stars("0309\_CTY1", cc=3, smooth=0.3

Here below we first explain the parameters we have been using for the age models, e.g. type of calibration curve, outliers and hiatus.

# **Parameters to define your age model**

For each age model you want to create, you need to specify the parameters. For several parameters, there is already a default value defined in Clam (see the manual of Clam for additional information on these default values: [http://chrono.qub.ac.uk/blaauw/Clam.html\)](http://chrono.qub.ac.uk/blaauw/clam.html).

# *Calibration curves*

To define which calibration curve needs to be implemented, the term 'cc' is used e.g. Agemodel.stars("0893\_FUQ3", cc=1). By default the northern hemisphere terrestrial calibration curve is used (Table 3). To use alternative curves, change the value of ´cc´ to the number of the desired calibration curve (e.g. cc=2).

Table 3. Calibration curves and number

| <b>Calibration curve</b> | <b>Number</b> |
|--------------------------|---------------|
| IntCall3.14C             |               |
| Marine13.14C             | 2             |
| <b>SHCal13.14C</b>       | З             |

#### *Postbomb calibration curve*

Negative radiocarbon ages are calibrated using postbomb curves and the user needs to inform Clam which curve to use. If no postbomb option is provided for cores with negative radiocarbon ages, Clam will not

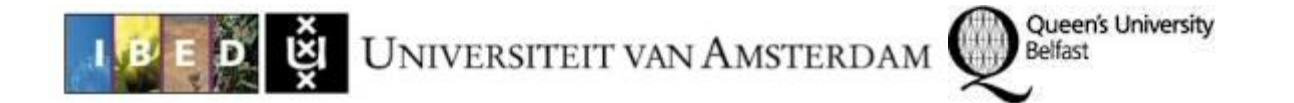

produce an age-depth model. To know which postbomb calibration curve to use (Table 4), there is a world map presented in Hua et al. (2013). When the appropriate postbomb curve is identified, this can be specified in the R-code "script\_per\_agemodel.R" by the expression 'postbomb', e.g. Agemodel.stars("0394 TQMA", cc=3, postbomb=5). In this example, postbomb curve SH3.14C is used.

Table 4. Postbomb calibration curves and number

| <b>Postbomb calibration curve</b> | Number                |
|-----------------------------------|-----------------------|
| postbomb_NH1.14C                  | 1                     |
| postbomb NH2.14C                  | $\mathcal{D}_{\cdot}$ |
| postbomb_NH3.14C                  | 3                     |
| postbomb SH1-2.14C                |                       |
| postbomb_SH3.14C                  | 5                     |

#### *Hiatus*

A core can have a hiatus (a missing section in the core) at a certain depth or even multiple ones. In some cases this can be important to include in the age depth model. The expression 'hiatus' is used as followed: 'hiatus=470' meaning that there is hiatus at 470 cm depth, or in case of multiple ones: 'hiatus =  $c(470,600)$ ' (hiatus at 470 cm and 600 cm depth). In "script\_per\_agemodel.R" it will look like this: Agemodel.stars("0907 JOTAR", cc=1, postbomb=2, hiatus=c(410))

#### *Slump*

A slump can occur when a mass movement of sediment is introduced into the record. On some cases this can be important to include in the age depth model. For the expression 'slump' you need to define the upper and lower depths, e.g. slump=c(470,600) when there is a slump at 470 cm depth, or in case of multiple ones: 'slump =  $c(80,100,470,600)$ ' (slump between 80 cm and 100 cm depth, and between 470 and 600). In "script per agemodel.R" it will look like this: Agemodel.stars("0875 BOSQ1", cc=1, slump=c(72,90)).

#### *Outliers*

Control dates may be considered as outliers due to recent contamination or mixing of sediment, among others. The outliers are marked in Clam by the expression 'outliers' and their position within the control

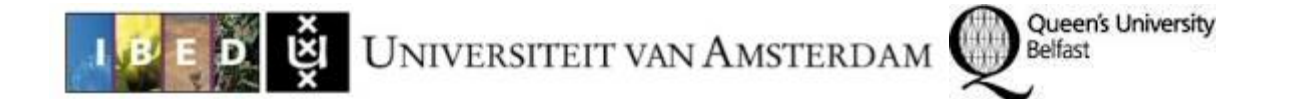

point file should be indicated counting from the top of the sequence. For example, in case that the second date in 0309\_CTY1.csv (input) would be the outlier (3095 14C yr), then the expression in "script per agemodel.R" will become: Agemodel.stars("0309  $CTY1$ ", cc=3, outliers=c(2)).

# *Smoothness of smooth spline age model*

The R-code to implement the star classification system will always try to produce two types of age models. The linear interpolation or regression needs at least two control points and the smooth spline at least four data points. The smoothness of the smooth spline can be adjusted by using the expression "smooth". The default value is 0.3. To produce an age model with a "stiffer" smoothness (for example to avoid age reversals) higher values should be used, e.g. smooth=0.5. For a more flexible smooth spline (for example to better "fit" dispersed dates), lower values can be used, e.g. smooth=0.15. In "script\_per\_agemodel.R" it will look like this: Agemodel.stars("0333\_LKAT", cc=3, smooth=0.22).

#### *Organizing the input file*

Within the folder 'Cores' you will find two folders from two different records, namely 0309 CTY1 and 0310\_CTY2.

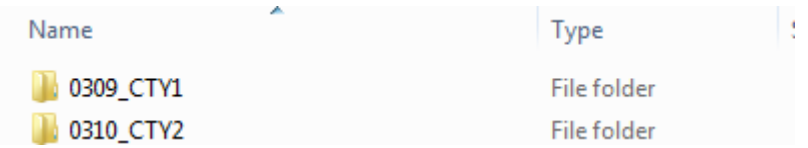

Within each folder you will find two input files that start with exactly the same name as the folder. This is very important that the name of the folder is EXACTLY the same as the files within the folder, or else clam will give you an error and will not produce any age model. The two files in each folder are the two necessary input files as described in Table 1.

# *The input files*

- 1) The 'Control point file': File with the data on the control points and corresponding information.
- 2) Depth-file. The file with the depths at which samples were taken.

#### *How to make a Control point file:*

- 1) Open *Excel* to make the control point file.
- 2) This file has 8 columns of information of which 7 are read by Clam.

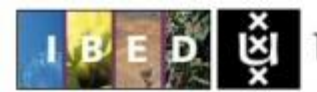

Queen's University

Belfast

#### Table 5. Postbomb calibration curves and number

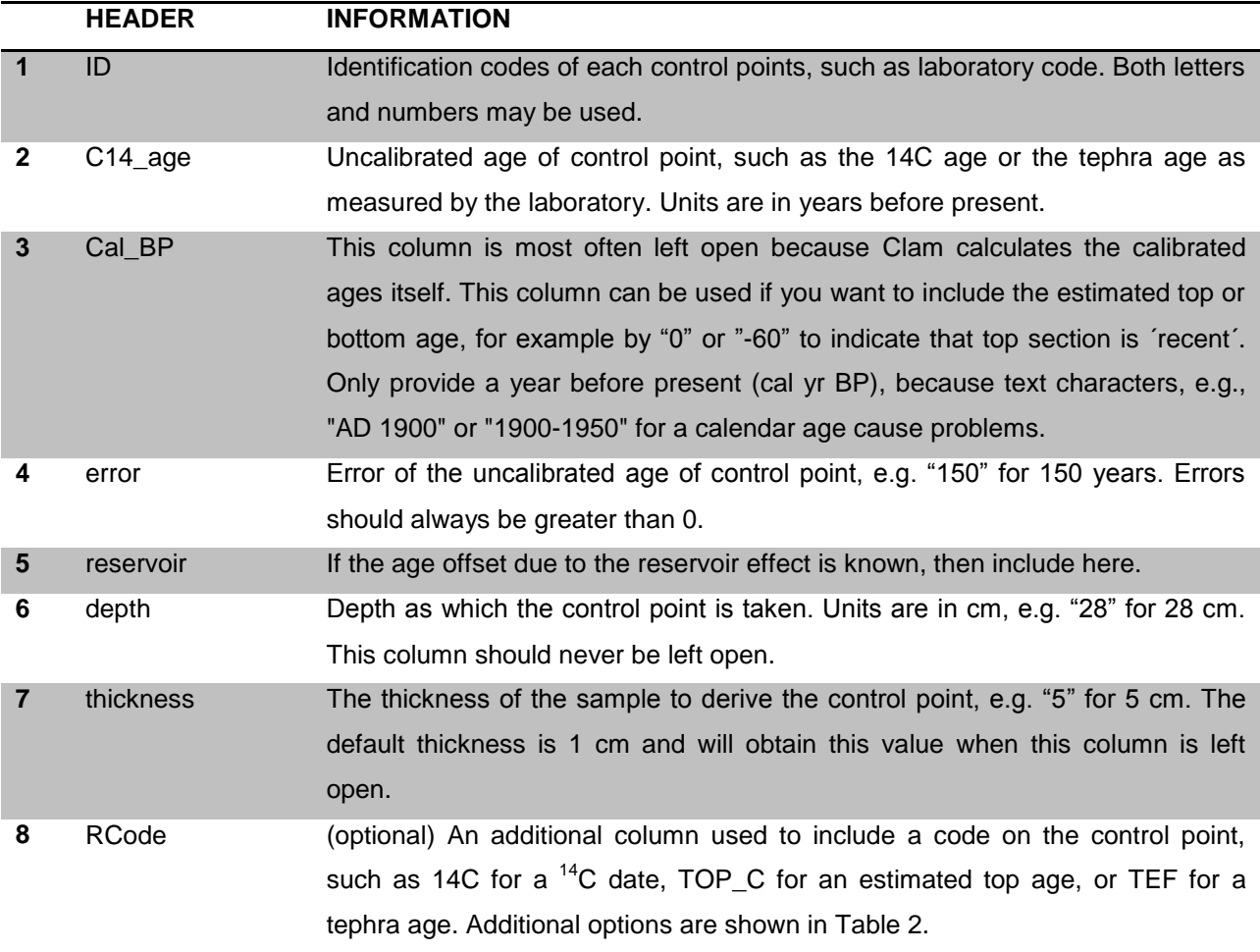

Notes:

- $\triangleright$  Name the columns exactly in the same order and with the same name as described in Table 5.
- $\triangleright$  Order the dates according to their depths, starting with the highest dates and working downwards.
- $\triangleright$  Do not use commas as decimals separators but dots.
- $\triangleright$  This file should be in csv-format. Use the function "Save as" to replace the Excel file (in case you use Excel) by csv.
- The .csv file can be opened in a plain-text editor such as WordPad or NotePad to quickly check for and correct any errors (e.g. removing empty rows with lots of commas).

File name: 0309\_CTY1

Save as type: Excel Workbook (\*.xlsx)

Click "Save as type" and look for "CSV (Comma delimited) (\*.csv)"

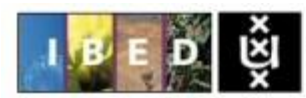

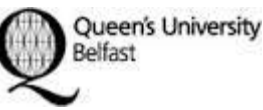

Excel Workbook (\*.xlsx) Excel Macro-Enabled Workbook (\*.xlsm) Excel Binary Workbook (\*.xlsb) Excel 97-2003 Workbook (\*.xls) XML Data (\*.xml) Single File Web Page (\*.mht;\*.mhtml) Web Page (\*.htm;\*.html) Excel Template (\*.xltx) Excel Macro-Enabled Template (\*.xltm) Excel 97-2003 Template (\*.xlt) Text (Tab delimited) (\*.txt) Unicode Text (\*.txt) XML Spreadsheet 2003 (\*.xml) Microsoft Excel 5.0/95 Workbook (\*.xls) CSV (Comma delimited) (\*.csv Formatted Text (Space delimited) (\*.prn) Text (Macintosh) (\*.txt) Text (MS-DOS) (\*.txt) CSV (Macintosh) (\*.csv) CSV (MS-DOS) (\*.csv) DIF (Data Interchange Format) (\*.dif) SYLK (Symbolic Link) (\*.slk) Excel Add-In (\*.xlam) Excel 97-2003 Add-In (\*.xla) PDF (\*.pdf) XPS Document (\*.xps) OpenDocument Spreadsheet (\*.ods) Excel Workbook (\*.xlsx)

# *Depth file:*

This file is a simple text file that should only have the list of depths in cm at which samples were taken. Do not include a header like "depths (cm)", only the values of the depths. This file should have exactly the same name as the folder including " depths".

# *Organization of the folders and files*

Make sure that you have everything organized as shown in the folder 'Clam\_stars'. This means having the 14C files together with the R files and the folder 'Cores' with the folder with your site information.

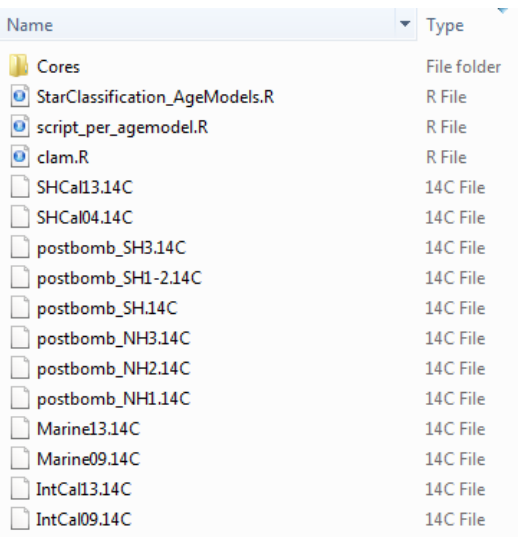

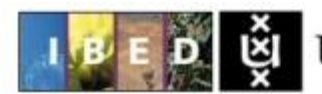

Queen's University

Belfast

### **To run clam and the star classification system for ONE age model**

When you are ready with defining your parameters and you have your folders ready, let's say in this case Agemodel.stars("0310 CTY2", cc=3, smooth=0.2), you can paste this directly into R Console (where you write your commands where the > symbol is). By pressing 'Enter', clam.R and StarClassification\_AgeModels.R will run and produce the output within the folder you have destined to your record, in this case folder "0310 CTY2". All output files as specified in Table 1 will be produced.

#### **To run clam and the star classification system for MANY age models**

For running many age models at a time, it's useful if you use a R-code where the parameters from each record are joined and clam will run through all of them to produce age models. For this purpose, the file "script\_per\_agemodel.R" can be used to run several age models at a time.

In this example, the file "script\_per\_agemodel.R" contains the commands for two records, 0309\_CTY1 and 0310\_CTY10.

- $\triangleright$  To tell Clam that it needs to read the R-code "script per agemodel":
	- o Write in R Console: source "script\_per\_agemodel.R"
	- o Output: Each core folder will now contain the age models with the star classification output (see Table 1).

#### For your own age models:

You can paste the commands for each separate age model directly in script\_per\_agemodel.R (e.g. if you have it open in RStudio. Don't forget to save!) or you can use Notepad to make adjustments and then save back to an R-file. When you used Notepad, simply save "script\_per\_agemodel.R" as text. Now change the extension (e.g. by using Windows Explorer) from ".txt" to ".R", to convert it into a R file. Now the file is ready to be read by Clam.

#### *NOTE:*

Each time you run Clam reading the "script\_per\_agemodel.R" file, the files within the folder 'Cores' will be overwritten. So all the output files from Table 1 will be overwritten. If you would like to save those output files, move the output files to another folder but take care that you leave the input files for Clam to read.

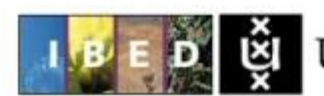

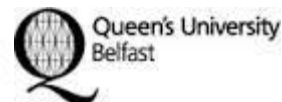

# *REFERENCES*

Blaauw, M. and Christen, J. A.: Flexible paleoclimate age-depth models using an autoregressive gamma process, Bayesian Anal., 6(3), 457–474, doi:10.1214/ba/1339616472, 2011.

Giesecke, T., Davis, B., Brewer, S., Finsinger, W., Wolters, S., Blaauw, M., Beaulieu, J.-L. de, Binney, H., Fyfe, R. M., Gaillard, M.-J., Gil-Romera, G., van der Knaap, W. O., Kuneš, P., Kühl, N., van Leeuwen, J. F. N., Leydet, M., Lotter, A. F., Ortu, E., Semmler, M. and Bradshaw, R. H. W.: Towards mapping the late Quaternary vegetation change of Europe, Veget Hist Archaeobot, 23(1), 75–86, doi:10.1007/s00334-012-0390-y, 2014.

Hua, Q., Barbetti, M. and Rakowski, A. Z.: Atmospheric radiocarbon for the period 1950–2010, Radiocarbon, 55(4), 2059–2072, 2013.

R Core Team. R: A language and environment for statistical computing. R Foundation for Statistical Computing, Vienna, Austria. [https://www.R-project.org/](https://www.r-project.org/), 2015.